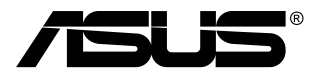

# **MB168B/MB168B+ USB-monitor**

# **Brukerhåndbok**

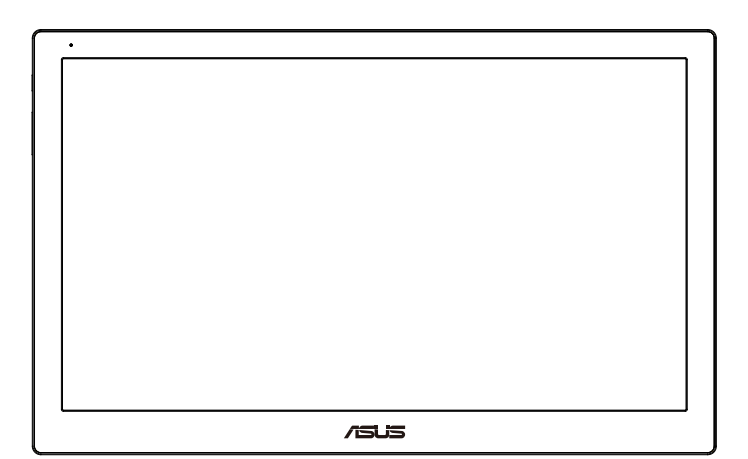

## **Innhaldsliste**

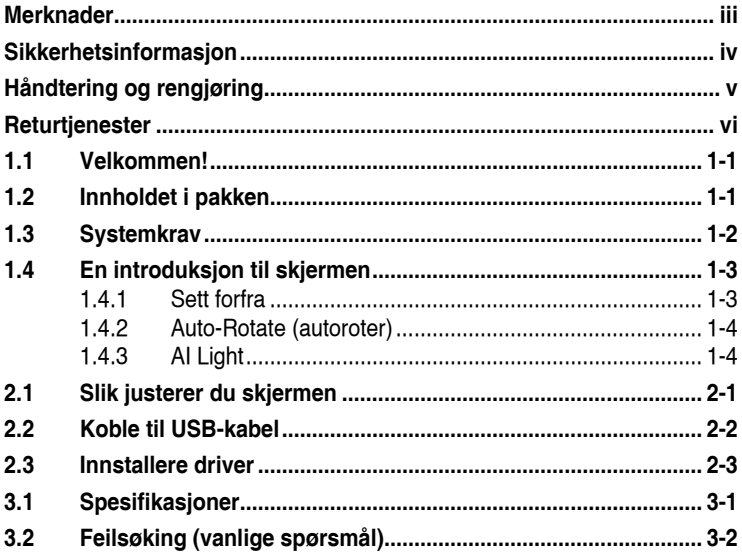

Copyright © 2013 ASUSTeK COMPUTER INC. Alle rettigheter forbeholdt.

Ingen del av denne håndboken, inkludert produktene og programvaren som beskrives i den, med unntak for dokumentasjon som oppbevares av forbrukeren av backuphensyn, kan reproduseres, overføres, transkriberes, lagres i et informasjonsgjenfinningssystem eller oversettes til noe språk i noen form eller på noen måte, uten at godkjenning fra ASUSTeK COMPUTER INC. ("ASUS") foreligger.

Garantien på produktet og servicetilbud vil slutte å gjelde hvis: (1) produktet er reparert, modifisert eller endret, med mindre reparasjonen, modifikasjonen eller endringen er skriftlig godkjent av ASUS; eller (2) serienummeret på produktet er uleselig eller mangler.

ASUS TILBYR DENNE HANDBOKEN "SOM DEN ER", UTEN GARANTIER AV NOEN<br>SLAG, VERKEN UTTALTE ELLER IMPLISITTE, INKLUDERT, MEN IKKE BEGRENSET<br>TIL IMPLISITTE GARANTIER OM ELLER TILSTAND AV SALGBARHET ELLER<br>EGNETHET TIL ET BESTEMT F TAP AV FORRETNINGSDRIFT, TAP AV BRUK ELLER DATA ELLER OPPHOLD I FORRETNINGSDRIFT OG LIGNENDE), SELV OM ASUS HAR BLITT UNDERRETTET<br>OM AT SLIKE SKADER KAN OPPSTÅ PÅ GRUNN AV DEFEKTER ELLER FEIL I DENNE<br>HÅNDBOKEN ELLER DETTE PRODUKTET.

SPESIFIKASJONENE OG INFORMASJONEN I DENNE HÅNDBOKEN ER KUN GITT I<br>INFORMASJONSØYEMED, OG KAN TIL ENHVER TID ENDRES UTEN FORVARSEL, OG INA IKKE OPPFATTES SOM EN FORPLIKTELSE FRA ASUS' SIDE. ASUS PÅTAR SEG IKKE ANSVAR ELLER ERSTATNINGSANSVAR FOR FEIL ELLER UNØYAKTIGHETER SOM DENNE HÅNDBOKEN MÅTTE INNEHOLDE, INKLUDERT PRODUKTENE OG PROGRAMVAREN SOM BESKRIVES I DEN.

Produkter og firmanavn i denne håndboken kan eller kan ikke være registrerte varemerker eller opphavsrettslig beskyttede merker for sine respektive selskaper, og brukes kun for å identifisere og forklare, og til nytte for eierne, uten forsett om krenkelser.

## <span id="page-2-0"></span>**Merknader**

#### **Federal Communications Commission Statement**

Dette apparatet overholder del 15 av FCC-regelverket. Bruk er underlagt de to følgende forholdene:

- Dette apparatet vil ikke forårsake skadelige forstyrrelser, og
- Apparatet må akseptere innkommende forstyrrelser, inkludert forstyrelser som kan forårsake uønsket operasjon.

Dette apparatet er testet og er funnet å overholde grensene for et digitalt apparat av klasse B, i overensstemmelse med del 15 av FCC-regelverket. Disse grensene er satt for å gi rimelig beskyttelse mot skadelige forstyrrelser ved bruk i hjemmet. Dette apparatet genererer, bruker og kan utstråle radiofrekvensenergi og kan, hvis det ikke settes opp og brukes i henhold til produsentens instruksjoner, forårsake skadelige forstyrrelser i radiokommunikasjon. Det kan imidlertid ikke garanteres at forstyrrelser ikke vil finne sted ved enkelte tilfeller. Hvis apparatet forårsaker skadelige forstyrrelser på radio- eller TV-mottak, noe som kan avgjøres ved å slå apparatet av og på, oppfordres brukeren til å bli kvitt forstyrrelsene på en eller flere av følgende måter:

- Vri på eller flytt mottakerantennen.
- Øk avstanden mellom apparatet og mottakeren.
- Koble apparatet til et strømuttak som er på en annen strømkrets enn den som mottakeren er koblet til.
- Ta kontakt med forhandleren eller en erfaren radio/TV-tekniker for å få hjelp.

#### **Canadian Department of Communications Statement (Erklæring fra Det canadiske kommunikasjonsdepartementet)**

Dette digitale apparatet overskrider ikke klasse B-grensene for utslipp av radiostøy fra digitale apparater, som er beskrevet i Canadian Department of Communications (Det canadiske kommunikasjonsdepartementet) sitt Radio Interference Regulations (regelverk om radioforstyrrelser).

Dette digitale apparatet av klasse B overholder det canadiske ICES-003.

## <span id="page-3-0"></span>**Sikkerhetsinformasjon**

- Før du setter opp denne USB-monitoren, må du lese nøye gjennom all dokumentasjon som fulgte med i pakken.
- For å unngå brann eller elektrisk støt må denne USB-monitoren aldri utsettes for regn eller fuktighet.
- Prøv aldri å åpne denne USB-monitorens kabinett.
- Før du tar i bruk denne USB-monitoren, må du passe på at alle kabler og ledninger er koblet til riktig, og at strømledningene ikke er skadet. Hvis du oppdager skader, må du umiddelbart kontakte forhandleren.
- Unngå støv, fuktighet og ekstreme temperaturer. Ikke plasser denne USB-monitoren på steder der den kan bli våt. Plasser denne USBmonitoren på en stødig overflate.
- Du må aldri dytte gjenstander eller søle væske av noe slag inn i åpningene på denne USB-monitorens kabinett.
- Hvis du opplever tekniske problemer med denne USB-monitoren, må du kontakte en kvalifisert tekniker eller forhandleren.
- Denne USB-monitoren får strøm fra USB-porter som er kompatible med LPS og SELV-krets i henhold til IEC60950-1:2005.

## <span id="page-4-0"></span>**Håndtering og rengjøring**

- Rengjøring. Skru av skjermen og ta ut strømledningen. Rengjør skjermen med en lofri, ikke slipende klut. Vanskelige flekker kan fjernes med en klut som er fuktet med et mildt rengjøringsmiddel.
- Ikke bruk rengjøringsmidler som inneholder alkohol eller aceton. Bruk et rengjøringsmiddel som er beregnet for bruk med LCD-skjermer. Ikke spray rengjøringsmiddel rett på skjermen, siden det kan renne inn i skjermen og føre til at man får elektrisk støt.

#### **Det følgende er normalt for skjermen:**

- Det kan være noe ujevn lysstyrke på skjermen avhengig av hva slags mønster du har på skrivebordet.
- Når det samme bildet vises i mange timer på rad, kan et skyggebilde av den foregående skjermen henge igjen når du bytter til et nytt bilde. Skjermen vil etter en tid få normalbildet tilbake, eller du kan skru av strømmen med strømbryteren og la skjermen være avslått i noen timer.
- Hvis skjermen blir svart eller blinker, eller ikke fungerer lenger, må du kontakte forhandleren eller servicesenteret for å få den fikset. Ikke prøv å reparere skjermen selv!

#### **Ikoner som brukes i håndboken**

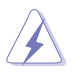

ADVARSEL: Informasjon for å forhindre at du skader deg når du prøver å utføre en oppgave.

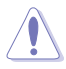

VÆR FORSIKTIG: Informasjon for å forhindre skade på komponentene når du prøver å utføre en oppgave.

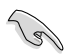

VIKTIG: Fremgangsmåter du MÅ følge for å utføre en oppgave.

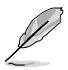

MERK: Tips og ekstra informasjon som kan hjelpe deg å utføre en oppgave.

#### <span id="page-5-0"></span>**Her finner du mer informasjon**

Det henvises til følgende kilder for mer informasjon og for produkt- og programvareoppdateringer.

#### **1. ASUS' hjemmesider**

ASUS' globale hjemmesider gir deg oppdatert informasjon og ASUS' maskinvare- og programvareprodukter. Det henvises til **<http://www.asus.com>**

#### **2. Tilleggsdokumentasjon**

Produktpakken kan inneholde tilleggsdokumentasjon som forhandleren har lagt ved. Disse dokumentene er ikke en del av standardpakken.

### **Returtjenester**

ASUS resirkulering- og returprogram kommer fra vår forpliktelse til å ha høyeste standard for beskyttelse av vårt miljø. Vi tror på å tilby løsninger som lar våre kunder forsvarlig resirkulere våre produkter, batterier og andre komponenter og emballasje.

Vennligst gå til **<http://csr.asus.com/english/Takeback.htm>** for detaljert informasjon om resirkulering i forskjellige regioner.

## <span id="page-6-0"></span>**1.1 Velkommen!**

Takk for at du kjøpte denne ASUS® USB-monitoren!

Den nyeste ASUS USB-monitoren gir deg fantastisk mobilitet og enkelhet i ditt daglige liv, og forbedrer både din seer-opplevelse og stil.

## **1.2 Innholdet i pakken**

Kontroller at pakken inneholder følgende elementer:

- $\checkmark$  USB-monitor
- $\checkmark$ Hurtigstartguide
- $\checkmark$  CD-ROM
- Garantikort
- $\checkmark$ USB 3.0 kabel
- Lærveske/Stativ

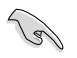

• Hvis noen av gjenstandene ovenfor er skadet eller mangler, må du umiddelbart kontakte forhandleren.

## <span id="page-7-0"></span>**1.3 Systemkrav**

#### **Minimumskrav:**

- Windows 7 med 1,4GHz Core 2 Duo
- 1GB RAM

#### **Anbefalte krav:**

- Windows 7 med 2,4GHz Core 2 Duo eller bedre
- 2GB RAM

#### **Anbefalt for videoavspilling:**

- Windows Media Player(WMP)
- CyberLink PowerDVD
- Core WinDVD
- <span id="page-8-0"></span>**1.4 En introduksjon til skjermen**
- **1.4.1 Sett forfra**

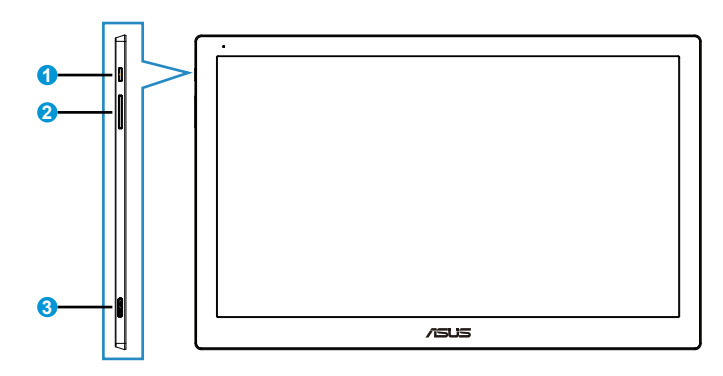

- 1. Strømknapp/strømlampe
	- Trykk på denne knappen for å skru monitoren på eller av.
	- Fargene på strømindikatoren angir som vist i tabellen under.

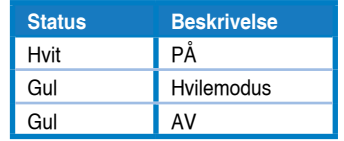

- 2. Lysstyrke-justering
	- Trykk på denne knappen for å velge lysstyrke-nivå. Vær oppmerksom på at hvis **AI Light**-funksjonen er på, vil denne knappen bli inaktiv.
	- For å reaktivere må du deaktivere **AI Light** .
- 3. Micro B USB 3.0 port

#### <span id="page-9-0"></span>**1.4.2 Auto-Rotate (autoroter)**

Vår USB-monitor er utstyrt med **G-sensor** for å gjenkjenne sin sanntidsposisjon. Skjermbildet vil automatisk skifte fra landskaps- til portrettposisjon og omvendt, avhengig av monitorens nåværende posisjon.

For å deaktivere kan du krysse av denne funksjonen via **ASUS Ezlink Utility**.

#### **1.4.3 AI Light**

Monitoren kan automatisk justere lysstyrke-nivå basert på omgivelseslys.

Når du skrur på **AI Light**-funksjonen vil lysstyrkejusteringen bli programmert av omgivelsessensoren. Derfor vil lysstyrkeknappen midlertidig bli inaktiv. For å reaktivere funksjonen, vennligst deaktiver **AI Light** via **ASUS Ezlink Utility**.

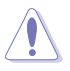

**• Auto-Rotate (autoroter)** og **AI Light**-funksjonen vil ikke fungere i **MAC OS** eller **Windows XP**-miljø.

## <span id="page-10-0"></span>**2.1 Slik justerer du skjermen**

- For de beste visningsforholdene anbefaler vi at du ser på skjermen rett forfra og så justerer skjermen til den vinkelen som føles mest behagelig for deg.
- Du kan justere monitorens vinkel med to posisjoner med lærveske.
- Det finnes to striper for å se vinkeljustering. For oppreist posisjon, bruk stripen på motsatt side av toppdekselet. For vippet tilbake posisjon, bruk den andre istedet.

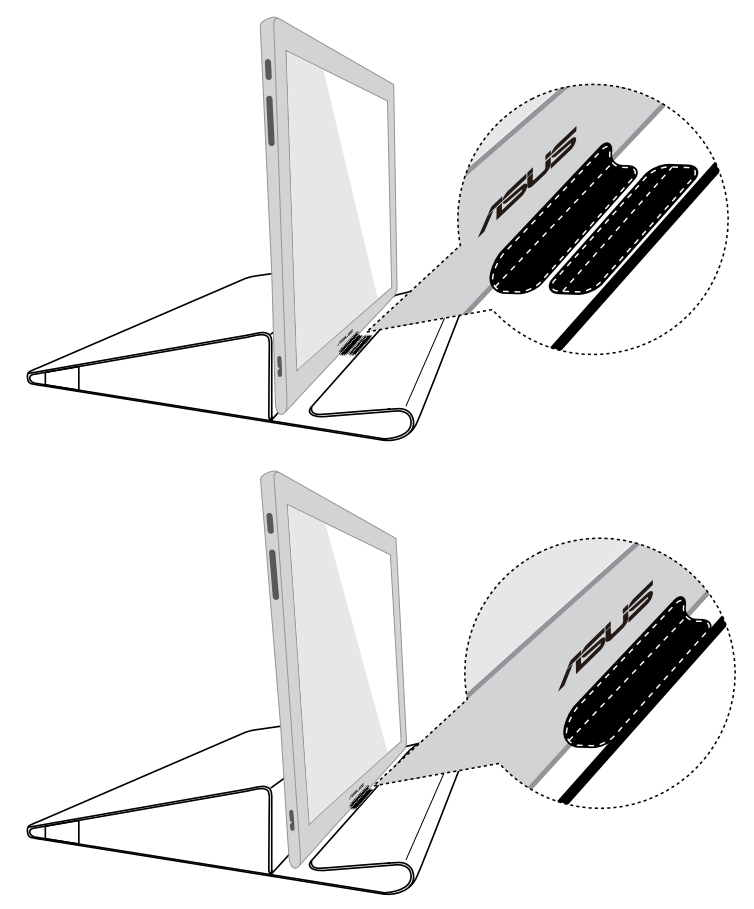

## <span id="page-11-0"></span>**2.2 Koble til USB-kabel**

Koble til en ende av USB-kabelen til monitorens USB-port, og den andre enden til din datamaskins USB-port

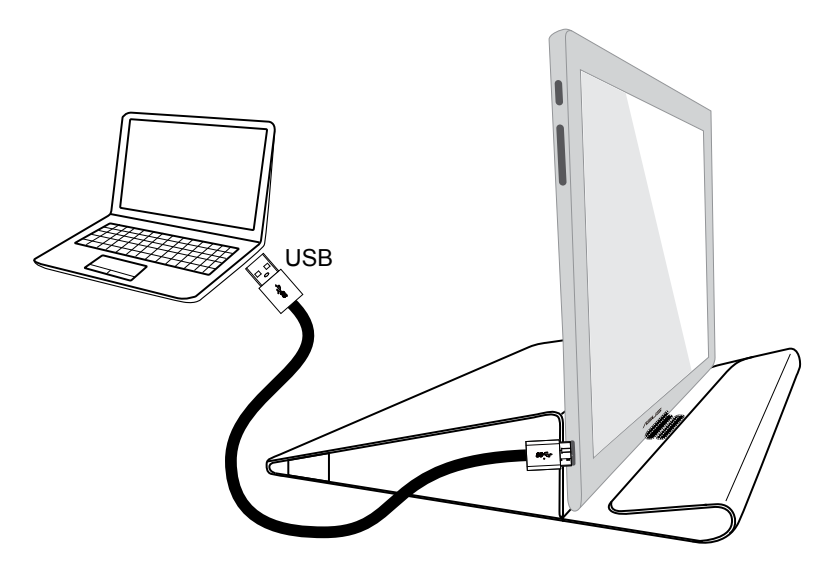

## <span id="page-12-0"></span>**2.3 Innstallere driver**

USB-monitoren vil kun fungere når den inkluderte support-CD'en er installert riktig. Før innstallasjon, vennligst forsikre deg om at USB-kabelen er koblet mellom USB-monitoren og systemet.

Sett den inkluderte support-CD'en i din datamaskin. Autokjør-programmet vil starte for å installere nødvendig program og driver.

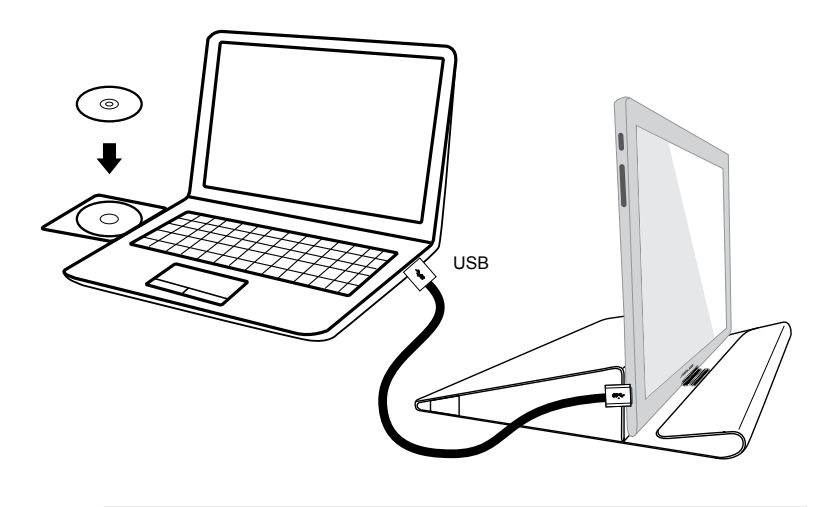

- Noen antivirus-program kan kunne hindre at autokjør-programmet starter. Hvis det er tilfelle, vennligst installer programmet manuelt.
- Autokjør-programmet vil ikke fungere i **MAC OS**-miljø.

## <span id="page-13-0"></span>**3.1 Spesifikasjoner**

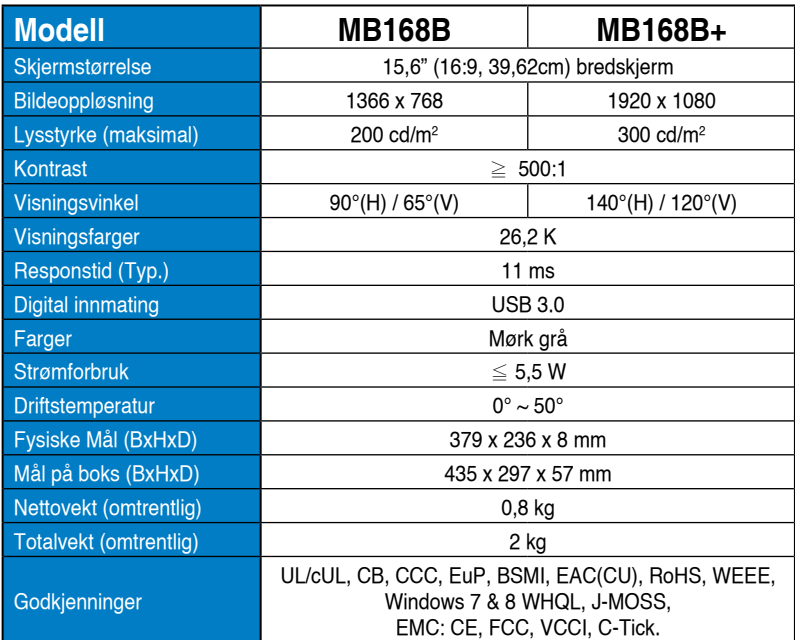

\*Spesifikasjonene kan endres uten forvarsel.

# <span id="page-14-0"></span>**3.2 Feilsøking (vanlige spørsmål)**

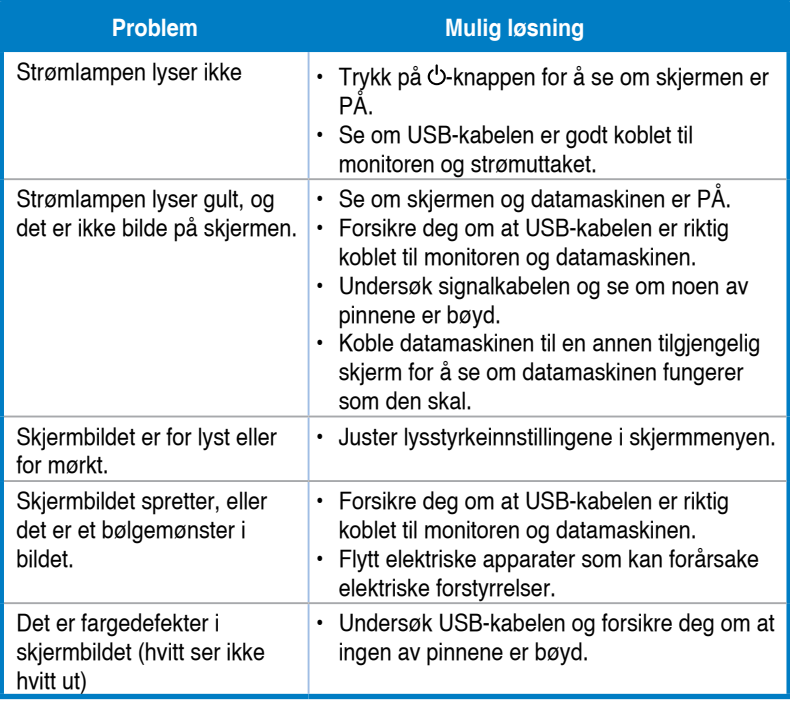